# TP 2 - Synthèse de correcteur PI

#### I Calcul des paramètres du PI

- 1) Créer une fonction matlab qui prend en entrée la fonction de transfert G du système à commander, le dépassement voulu et le temps de réponse voulu et qui donne en sortie les paramètres  $T_i$  et  $K_p$  du correcteur PI correspondant à la méthode vue en cours.
- 2) Créer une fonction matlab qui prend la fonction de transfert G du système, le correcteur C synthétisé et qui trace les quatre fonctions de sensibilité sur une même figure et qui trace le diagramme de Nichols de  $G(p)$ et  $G(p)C(p)$  sur une autre figure. On utilisera la fonction minreal pour calculer les fonctions de sensibilité.
- 3) Faire un script pour tester les deux fonctions précédemment créées en les appliquant sur l'exemple du moteur vu en cours dont la fonction de transfert est donnée par :

$$
G(p) = \frac{41.2}{p(\tau_2 p + 1)} \text{ avec } \tau_2 = 14 \times 10^{-3}
$$

et vérifier que l'on retrouve bien les mêmes résultats que dans le cours.

#### II Asservissement du moteur

On va maintenant appliquer la synthèse du PI sur le moteur que l'on a utilisé au TP1. Le cahier des charges est le suivant :

- suivi de consignes de type échelon d'amplitude  $5tr/min$  sans erreur statique.
- rejet de perturbation de commande constante d'amplitude  $0.3V$ .
- temps de premier dépassement égale à  $80ms$ .
- dépassement inférieur à  $20\%$ .
- marge de phase supérieure à 45° et marge de gain supérieure à 2.
- 1) Utiliser les fonctions précédemment créées pour synthétiser un correcteur PI remplissant le cahier des charges. On définira deux variables "coeff Kp" et "coeff Ti", dont la valeur nominale sera égale à 1, permettant d'ajuster les param`etres du correcteur :

$$
C(p) = \text{coeff.Kp} \times K_p \left( \frac{p + \frac{1}{\text{coeff.Ti} \times T_i}}{p} \right)
$$

pour remplir le cahier des charges.

- 2) Valider le correcteur sur simulink. Vérifier que la commande demandée est bien admissible.
- 3) Tester le correcteur en temps réel sur le moteur.
- 4) Appliquer le frein sur la roue de façon raisonnable et commenter le résultat, on pourra comparer à la réponse en boucle ouverte au même freinage (on pourra pour cela ajouter un gain à l'entrée du correcteur que l'on mettra à  $0$  ou à  $1$ ).

### III Description du procédé ELWELTRE 710

Dans la suite de ce TP, nous allons commander le procédé ELWELTRE 710 illustré sur la figure III.1.

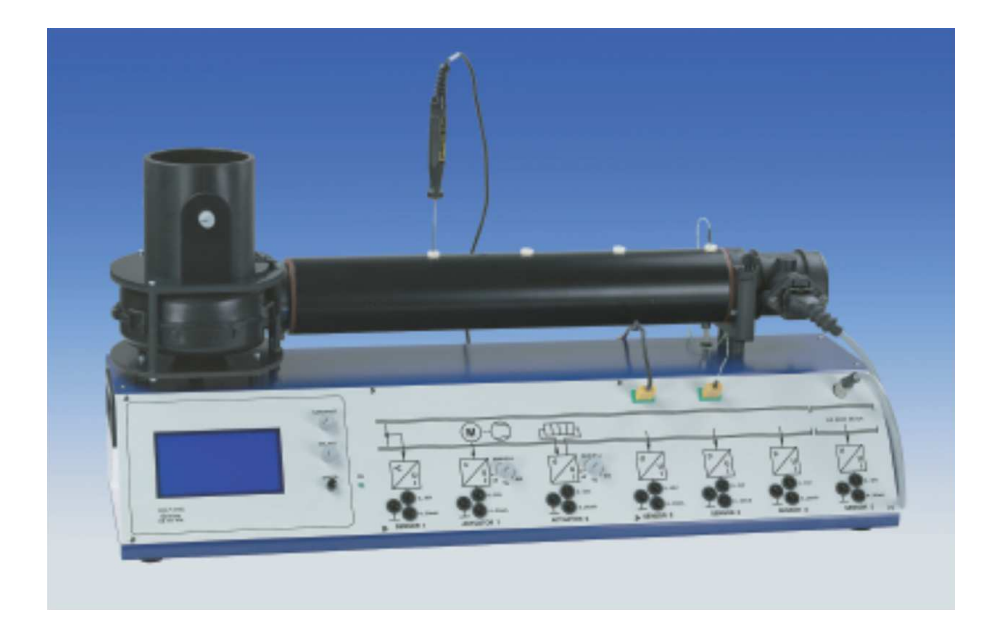

FIGURE III.1 – Aérotherme ELWE LTR 701

Ce système expérimental est multi-entrées et multi-sortie, en effet, il possède 5 sorties et 2 entrées dont la liste est fournie tableau  $1$ 

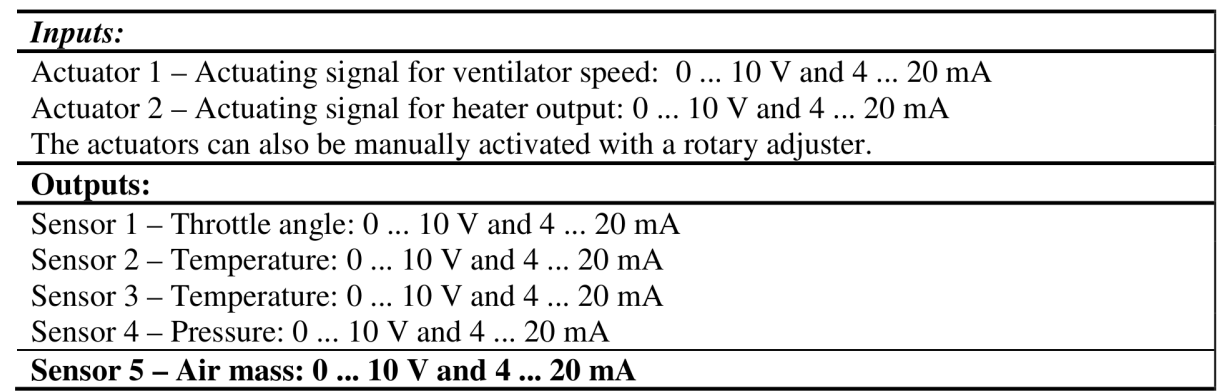

TABLE  $1$  – Liste des  $\rm E/S$ 

La figure III.2 et le tableau 2 vous donnent le rôle de chaque élément de la façade du procédé.

L'interrupteur MARCHE/ARRET est sur le côté droit de l'appareil. Une fois actionné, vous devez appuyer sur le bouton "ENTER" pour la mise en route. L'arrêt de l'appareil se fait en positionnant l'interrupteur MARCHE/ARRET sur "OFF".

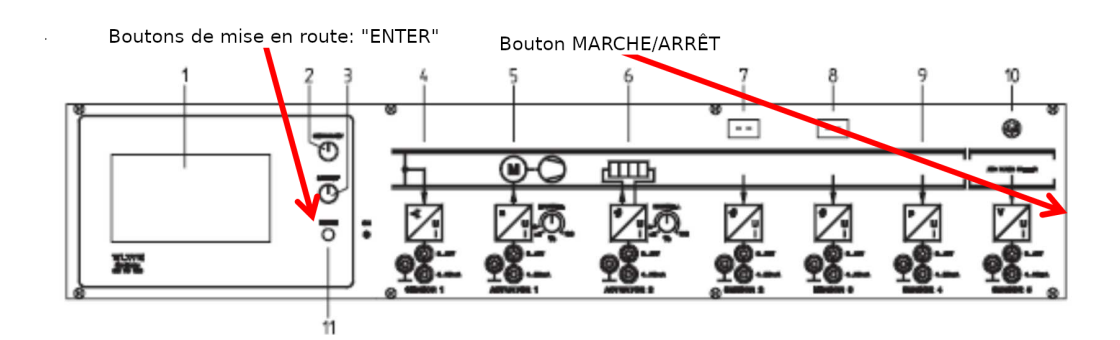

FIGURE III. $2$  – Schéma de la façon du LTR 701

|                | Equipment                                                 | Function                                          |                                                                          |
|----------------|-----------------------------------------------------------|---------------------------------------------------|--------------------------------------------------------------------------|
| $\mathbf{f}$   | LC graphic display                                        | Display of the operating<br>parameters and values | See para, 6.4 - description of the menu structure                        |
| $\overline{2}$ | Adjuster                                                  | Contrast                                          | Contrast settings on the LCD                                             |
| з              | Adjuster                                                  | Select                                            | Selection of the menu items                                              |
| 4              | Sensor 1                                                  | Throttle valve position                           | Measured-value acquisition with the output signal<br>$010V$ or $420$ mA  |
| 5              | <b>Actuator 1</b>                                         | Ventilator speed                                  | Control input with input signal<br>0  10 V or 4  20 mA                   |
| 6              | Actuator 2                                                | <b>Heater output</b>                              | Control input with input signal<br>0  10 V or 4  20 mA                   |
| $\overline{7}$ | Sensor <sub>2</sub><br>Sensor connection<br><b>Type K</b> | Temperature                                       | Measured-value acquisition with the output signal<br>0  10 V or 4  20 mA |
| R              | Sensor 3<br>Sensor connection<br><b>Type K</b>            | Temperature                                       | Measured-value acquisition with the output signal<br>$010V$ or $420$ mA  |
| Q              | Sensor 4                                                  | Prassura                                          | Measured-value acquisition with the output signal<br>$010V$ or $420$ mA  |
| 10             | Sensor 5                                                  | Air mass meter                                    | Measured-value acquisition with the output signal<br>0  10 V or 4  20 mA |
| 11             | Pushbutton                                                | Enter                                             |                                                                          |

TABLE  $2$  – Tableau des éléments de la façade du LTR 701

## IV Asservissement de l'aérotherme en température

L'objectif de notre régulation va être de maintenir la température de l'air à 40° avec une vitesse de ventilation égale à 20% de la vitesse maximale. La puissance appliquée à la résistance chauffante sera pilotée par votre algorithme de commande sous MATLAB/SIMULINK via une carte d'acquisition interne au PC.

Un suivi de profil sera envisagé autour de 40°, température que l'on va qualifier de température de de fonctionnement  $Y_0$ . Afin de vérifier la linéarité de procédé, nous avons déterminé sa caractéristique statique (figure IV.1).

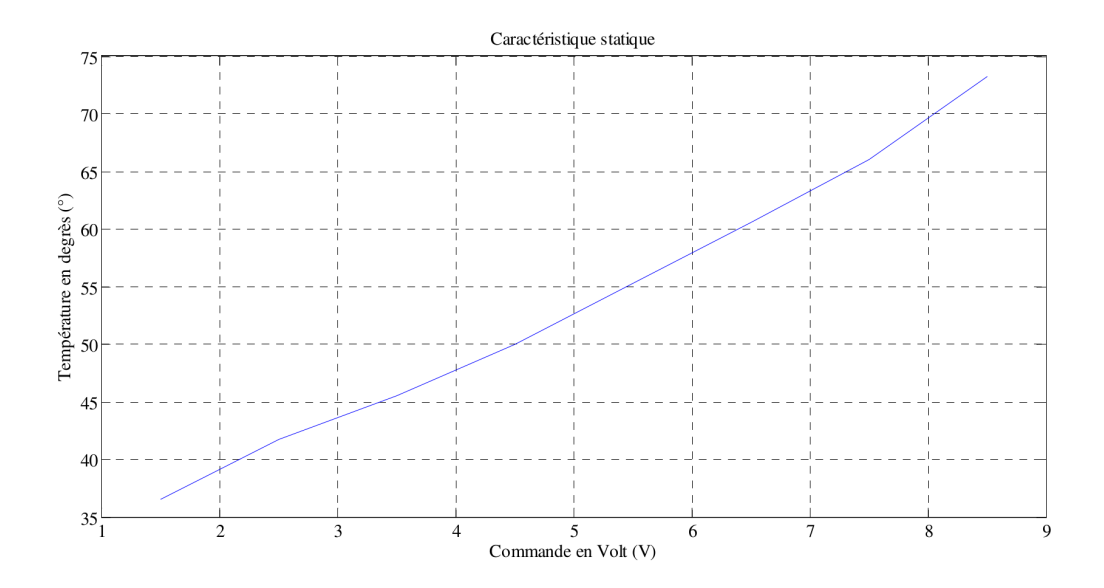

FIGURE IV.1 – Caractéristique statique pour le système en température

Une phase d'identification nous a permis d'obtenir un modèle approché de ce procédé autour du point de fonctionnement

$$
G(p) = \frac{4}{(2p+1)(5p+1)}
$$
\n(1)

Le retard est assez faible pour être considéré comme nul dans ce TP. Ce modèle moyen peut-être affiné avec une réponse indicielle autour du point de fonctionnement pendant cette séance. Je rappelle que l'étape la plus importante d'un asservissement est celle de l'identification du modèle.

Le cahier des charges est le suivant :

- les perturbations de type échelon en entrée (amplitude 1V) ou en sortie (amplitude 5°) doivent être rejetées asymptotiquement (rejetées et non atténuées !!) sur la sortie.
- La consigne étant de type échelon d'amplitude 10°, l'asservissement ne devra pas présenter d'erreur de position. Le dépassement doit être inférieur à 15%.Le temps de réponse doit être inférieur à celui de la boucle ouverte d'au moins 20%. Un soin particulier devra être apporté à la justification du premier choix  $\det t_{\text{max}}$ .
- La commande appliquée au procédé physique doit en permanence être dans la gamme admissible  $([0, 10V])$ pour éviter les problèmes de saturation et frottements secs.
- Les marges de robustesse doivent être supérieures ou égales aux valeurs communément admises.
- 1) D'après la figure IV.1, quelle tension  $U_0$  devons nous envoyer pour obtenir une température de 40°?
- 2) Adapter le script développé dans la partie précédente pour synthétiser le correcteur remplissant le cahier des charges.
- 3) Valider le correcteur sur Simulink.
- 4) Faites vérifier vos résultats par votre enseignant et valider les résultats en temps réel sur un des aérothermes disponibles dans la salle de TP.

La mesure de la température est une mesure absolue donc cette caractéristique dépend de la température de l'air ambiant de la salle de T.P. Il vous faut vérifier le couple  $(U_0, Y_0)$  et le modifier si besoin est.

## V Asservissement de l'aérotherme en pression

Dans le cadre de ce TP, vous allez vous intéresser à l'asservissement partiel de ce procédé. Vous devez maîtriser l'évolution de la pression d'air dans le tube en fonction de la tension appliquée au moteur du ventilateur. Un suivi de profil est envisagé autour d'une pression de  $16N/m^2$ . Le capteur donne une mesure en Volts, qui correspond `a un dixi`eme de la pression, le point de fonctionnement sera donc autour d'une valeur de 1.6V en tension capteur que l'on va appeler pression de fonctionnement  $Y_0$ .

La tension appliquée au moteur du ventilateur est pilotée par votre algorithme de commande sous MAT-LAB/SIMULINK via la carte d'acquisition interne.

Une modélisation préliminaire a permis d'établir la caractéristique statique du procédé (figure V.1).

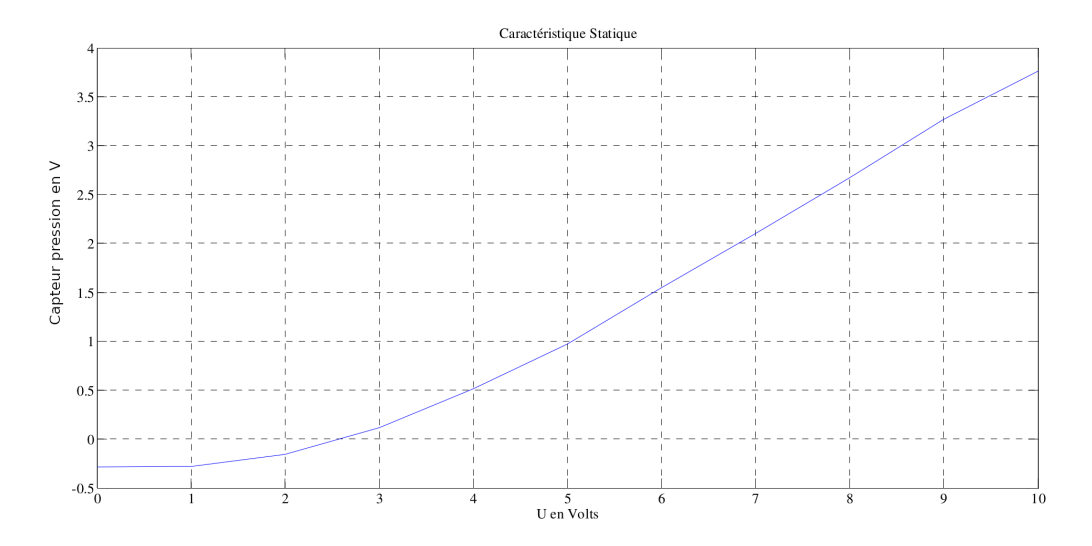

FIGURE V.1 – Caractéristique statique pour le système en température

La fonction de transfert retenue est la suivante :

$$
G(p) = \frac{0.00358p^3 - 0.02216p^2 - 0.7022p + 52.23}{p^3 + 9.604p^2 + 56.7p + 98.63}e^{-0.4p}
$$

L'objectif de cette régulation va être de suivre un profil de consigne de pression de l'air autour de 1.6V  $(16N/m^2)$ avec une puissance de chauffe nulle.

Le cahier des charges est le suivant :

- les perturbations de type échelon en entrée (amplitude  $(0.5V)$  ou en sortie (amplitude  $(0.25V)$  doivent être rejetées asymptotiquement (rejetées et non atténuées !!) sur la sortie.
- La consigne étant de type échelon d'amplitude  $5N/m^2$ , l'asservissement ne devra pas présenter d'erreur de position. Le dépassement doit être inférieur à 15%.
- On cherche à obtenir un  $t_{\text{max}}$  de l'ordre de 2s.
- La commande appliquée au procédé physique doit en permanence être dans la gamme admissible  $([0, 10V])$ pour éviter les problèmes de saturation et frottements secs.
- Les marges de robustesse doivent être supérieures ou égales aux valeurs communément admises.
- 1) D'après la figure V.1, quelle tension  $U_0$  devons nous envoyer pour obtenir une pression de  $16N/m^2$ ?
- 2) Adapter le script développé dans la partie précédente pour synthétiser le correcteur remplissant le cahier des charges.
- 3) Valider le correcteur sur Simulink.
- 4) Faites vérifier vos résultats par votre enseignant et valider les résultats en temps réel sur un des aérothermes disponibles dans la salle de TP.